## Microsoft Teams - Como ingressar no evento

26/04/2024 08:44:15

## **Imprimir artigo da FAQ**

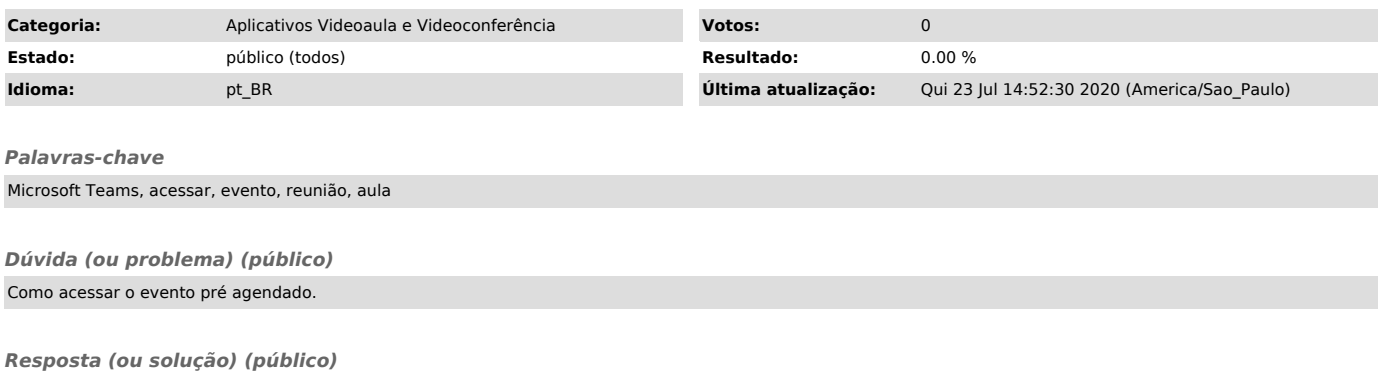

1. Dentro da sua agenda, clique em Ingressar;

2. Verifique se seu microfone e webcam estão ativados (1) e depois clique em Ingressar agora (2);

3. Pronto, agora é só aproveitar o evento.